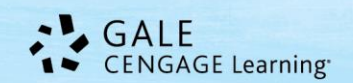

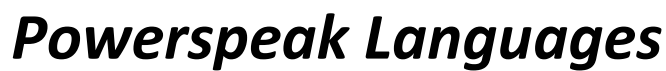

## **Tip Sheet**

With *Powerspeak Languages,* language learners get more out of the language they study: fluency through immersion, more appreciation of a people and their culture, and more ways to engage with the language. *Powerspeak Languages* 

is a self-guided tool – just follow the prompts and instructions on the screen. There's even a Virtual Coach to walk you through your language learning! This guide will provide a few tips for using *Powerspeak Languages* effectively.

## **Creating Your User Account**

Gale Resources Tip Sheet

*Powerspeak Languages* offers more than 1,000 lessons; it allows for both quick learning and in-depth study over a longer period of time. For that reason you'll want to create a user account so you can do your learning in stages and pick up where you left off each time you use it.

**STEP ONE:** Once you've accessed *Powerspeak Languages*, click for the **Returning User? Login!** button in the upper right hand corner of the screen.

**STEP TWO:** In the small window that opens, click the **Sign Up Now!** button.

**STEP THREE:** In the Create an Account window, enter your **e-mail address, name, and password** you'd like to use. *Note: This is a completely independent account from any e-mails/usernames that you may use for other tools at your library.* Click **Login** to create your account. *Note: This information will be kept private; your e-mail is used only to allow you to reset your password if you forget it.*

**STEP FOUR:** You'll now see a **Logged in as button** in the upper right hand corner of the screen. Now you're ready to start your language learning – pick a language and you're on your way!

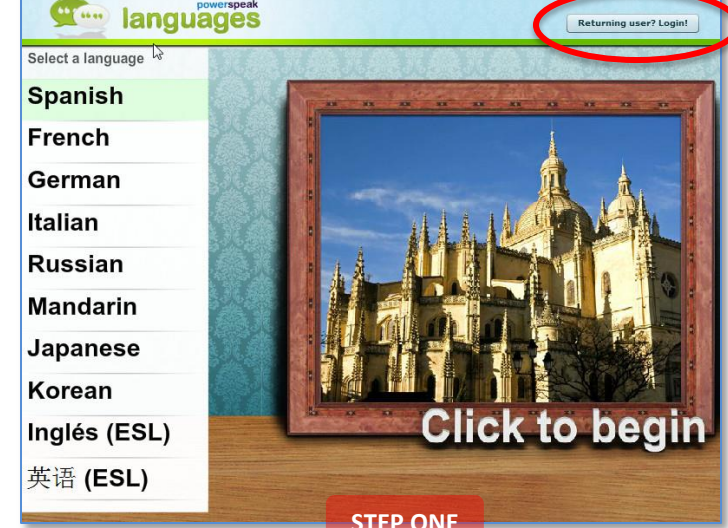

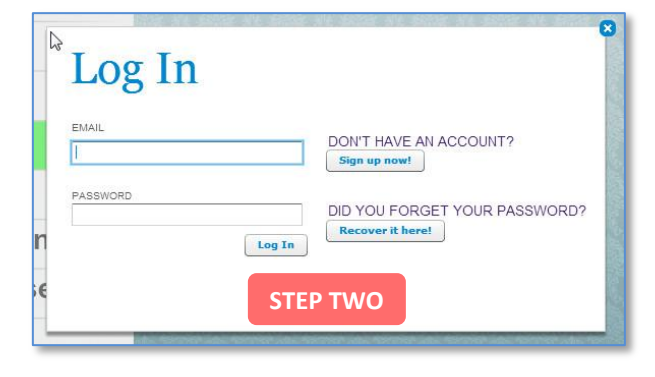

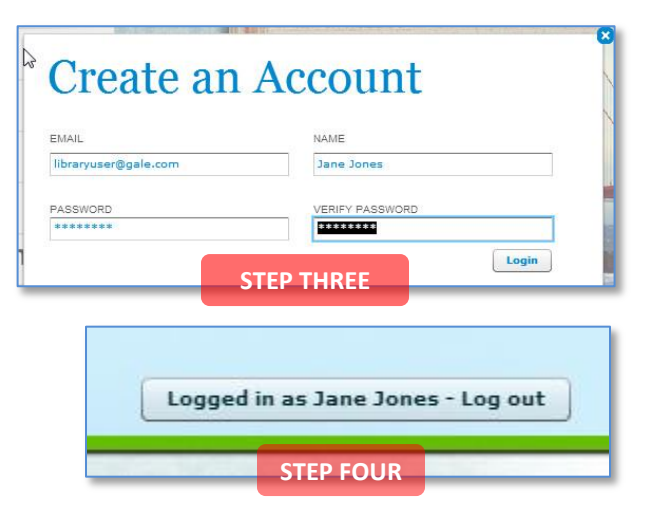

**Remember to log into your account every time you access** *Powerspeak Languages* **to keep track of your progress.**

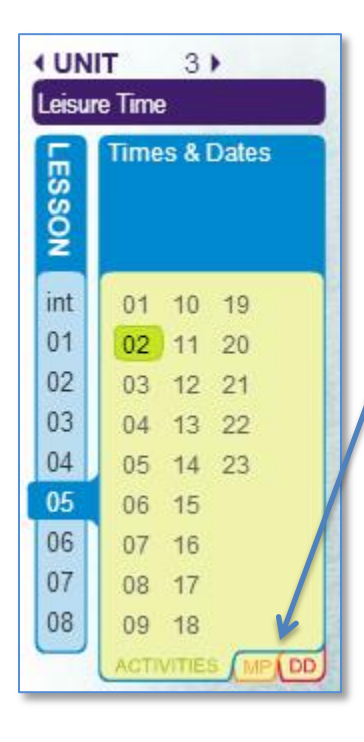

## **Learning at Your Own Speed**

As you use *Powerspeak Languages*, you move through your learning lesson by lesson. If you'd like to repeat a lesson just use the navigation tool on the left hand side of the screen. Just click the Unit, Lesson, or Activity you'd like to review.

Use **More Practice** and **Dig Deeper** (MP and DD tabs) to improve your retention and speed with the phrases you learned in the Unit and to learn additional vocabulary.

## **Check Your Progress**

You're going to do a lot of learning in *Powerspeak Languages* and sometimes it's nice to see how far you've progressed. To check your progress, follow these steps:

**STEP ONE:** The top portion of your screen offers a **"breadcrumb" trail**. This tells you where you are in the program. For a quick view of your progress, hover your mouse over the breadcrumb trail arrows. You'll see how many activities you've completed.

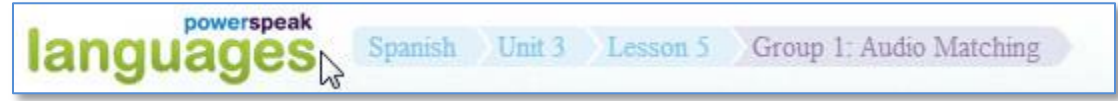

**STEP TWO:** For a more complete look at your progress, click one of the breadcrumb trail arrows (Lesson, Unit, or Language). This will take you to a table of contents for that section.

**STEP THREE:** You can click into the table of contents to see what's upcoming in the course or go back and choose to retake lessons. You'll also see a **Progress** and **Score** bar that show how far along in the course you are and how you've scored on the knowledge checks.

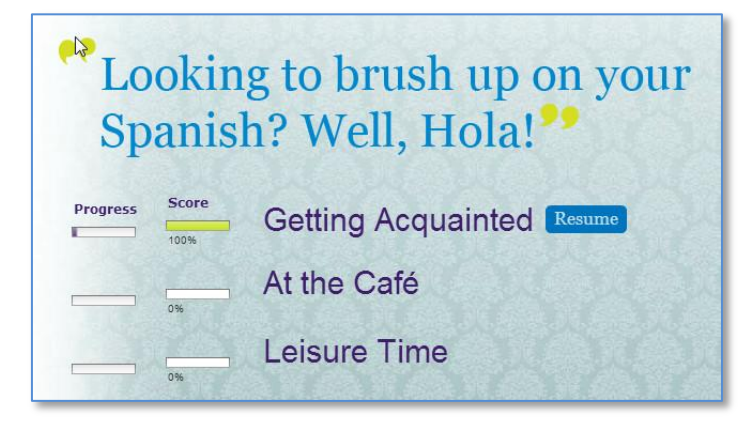

**Need more help?** See your librarian! Also, check out [www.gale.cengage.com/training](http://www.gale.cengage.com/training) for *Powerspeak Languages* tutorials!